## **Foreword:**

This help guide is provided to suppliers with instructions on how to access and submit bids on JEA's cloud based sourcing platform (Zycus)

This guide will walk the supplier through the following topics:

- Supplier Onboarding (gaining access to platform)
- Bid Participation (download documentation and completion bid forms)
- Bid Submission (uploading and completing the submission process)

## **Supplier Onboarding:**

Accessing the initial Zycus login and access screen from JEA.com.

Navigate to JEA.com and look for keyword "Zycus" or use the link below.

https://www.jea.com/About/Procurement/Zycus\_Portal/

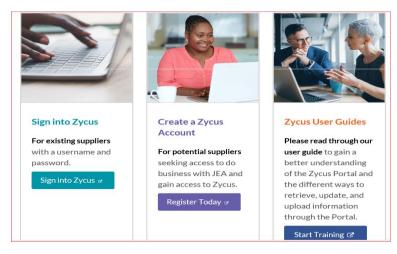

<u>New Users</u> will need to register to login. Registration will require Company name, Contact and Email Address.

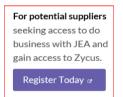

### Path for Supplier to log into the Zycus Platform.

1.) Go to the Zycus home page, try the supplier current company email address to see if there is an existing user account (If there is the below error will appear). Go to Step 2. (Note: JEA performed a large data dump of accounts, so your email may be in the system). If you do receive a password reset email address, proceed to reset password, receive activation and the supplier login process is complete.

| New User?<br>Register                                                                                   | Need help in registering?  |
|----------------------------------------------------------------------------------------------------|----------------------------|
| Email Address                                                                                           |                            |
| rlovgrenjea@gmail.com                                                                                   |                            |
| Email ID already registered                                                                             | , Please login to continue |
| Email ID already registered<br>Password<br>Type password here                                           | , Please login to continue |
| Password                                                                                                | , Please login to continue |
| Password<br>Type password here<br>Please enter Password<br>Minimum 8                                    | , Please login to continue |
| Password<br>Type password here<br>Please enter Password<br>Minimum 8<br>characters<br>Minimum 1 numeric | ø                          |

If you cannot reset your password (i.e. there is not a previous email), the supplier will then complete the "New User?" registration.

| and a serie of the second                 | New User? Need help in registering |
|-------------------------------------------|------------------------------------|
| Existing user? Log-in                     | Email Address                      |
| Email Id                                  | Type your email address here       |
| Type your email address here              | Password                           |
| Please enter Email Address Login with OTP | Type password here                 |
| Password                                  | Confirm Password                   |
| Type password here                        |                                    |
| Forgot Password ?                         | Re-type password here Ø            |
|                                           | Please Answer                      |
| Login                                     | 1 + 4 =                            |
| A Agent American                          | I accept Terms and Conditions      |
|                                           | Register                           |

2.) When completing a new user registration and adding company information, if the user receives the following notification (below) when a company email address is entered. The specific email address may not be in Zycus's system, however, it is possible your company is in the system. If the user would like to add another contact email to the current Company supplier set up, <u>the user will need to request to add contact information and email address to the existing supplier name in Zycus & Oracle</u>. For directions on how to do this, proceed to step 3.

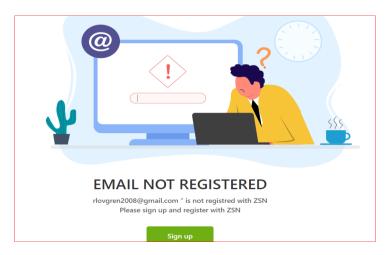

3.) To add a new email address and contact to an existing supplier (i.e. you already do business with JEA) or to verify if the existing company is in Oracle (JEA's Purchasing, invoicing and payment system) send an email to <u>isupplier@jea.com</u>. JEA will verify if the company is set up in the ERP system (Oracle), if the existing company is in Oracle, the iSupplier team will request contact update information to add a contact to Oracle. JEA as a part of the supplier maintenance process will push the information to Zycus, at which point, the supplier will be able to have their password reset. <u>If iSupplier notes, your company is not in JEA's Oracle system, you'll then proceed to just create a Zycus ID as a potential supplier:</u>

https://zsn.zycus.com/guest/genericRegister/JEA074

| New User?<br>Register   | Need help in registering? |
|-------------------------|---------------------------|
| Email Address           |                           |
| Type your email address | here                      |
| Password                |                           |
| Type password here      | Ø                         |
| Confirm Password        |                           |
| Re-type password here   | Ø                         |
| Please Answer           |                           |
| 0 + 6 =                 |                           |
| I accept Terms and Co   | nditions                  |
| Register                |                           |

#### Existing Users or New Users with ID (email registered) and password.

Once the user has a login on the sourcing platform select "Sign into Zycus", the supplier may navigate to the solicitation by selecting the icon for the applicable solicitation.

|                                       | Login to your So<br>Account                | upplier Network                             |  |
|---------------------------------------|--------------------------------------------|---------------------------------------------|--|
|                                       | Email Address<br>Please enter Email Addres | 38                                          |  |
| · · · · · · · · · · · · · · · · · · · | Password                                   | Ø                                           |  |
| Sign into Zycus @                     | Login                                      | Resend activation link<br>Forgot Password ? |  |

## **Bid Preparation:**

Once logged in, suppliers will see a Green block with a white plus, where supplier can add cards "Connect as Potential Supplier" and "Sourcing Events", Once you've selected the Sourcing Events, suppliers will see all events, select the applicable event.

| ش |                               | All Customers | •                |                        |                   |                         |
|---|-------------------------------|---------------|------------------|------------------------|-------------------|-------------------------|
| C | <b>•</b>                      |               |                  |                        |                   |                         |
|   | CONNECT AS POTENTIAL SUPPLIER |               | SOURC. NG F      | EVENTS                 |                   | ÷                       |
|   |                               |               | Telephony, I     | twork, Internet & D    | DoS Se Open       |                         |
|   |                               |               | Customer<br>JEA  | Event Id<br>1410190846 | Event Type<br>RFI | Open Date<br>10/12/2020 |
|   |                               |               | 1 of 2 records o | displayed              |                   | View More               |

If the above screen does not appear, the Supplier may need to select "JEA" as one of their Customer, by going to "manage Companies".

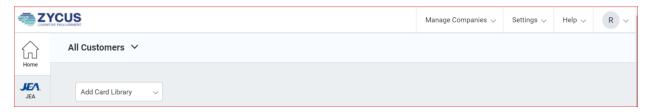

Once in the Event. The event has prompts for actions required to respond to the solicitation.

Once the Bidder has selected the solicitation event, the Bidder may be required to "Accept" the documents under the "Terms and Conditions" section of the solicitation. JEA may attach a Non-Disclosure agreement, iSource instructions, or other prevent documents. The blue underlined hyperlink is provided for participants to open and review the attached document. Participants will not be allowed to access the bid, until each "Accept" action has been completed.

| Supplier Checklist                                                                    | RFP : 1410242847   IFB Construction Services for the Forest Trail Patrol Road<br>To confirm participation accept all Terms and Conditions. |                     |                                  |                 | Go to eForum (0 New)      |
|---------------------------------------------------------------------------------------|----------------------------------------------------------------------------------------------------|---------------------|----------------------------------|-----------------|---------------------------|
| Confirm Participation<br>To confirm participation accept all<br>Terms and Conditions. | Terms and Conditions                                                                                                    | Status              | Action                           |                 |                           |
| Prepare Response                                                                      | ISource Usage Terms and Conditions.rtf                                                                                                    | No Action Taken Yet | 🕑 Accept                         | 🙁 Reject        | 🚽 Download                |
| Submit Response                                                                       | 1410242847-21 Solicitation.docx                                                                                                    | No Action Taken Yet | <table-cell> Accept</table-cell> | 🙁 Reject        | 🛨 Download                |
|                                                                                       |                                                                                                    |                     |                                  | K               | Page 1 of 1 P             |
| RFP Summary                                                                           | Preview (Other Attachments and RFX Preview will be available after all Terms and Conditions are accepted)                                  |                     |                                  |                 |                           |
| Event Status: Open                                                                    |                                                                                                    |                     | Confi                            | rm Participatio | n   Decline Participation |

Once the Bidder has "Accepted" the documents under the "Terms and Conditions" attachment section, the Bidder can then view all the solicitation documents and make a determination whether or not to "Confirm Participation" or "Decline Participation" If Participation is confirmed the Supplier Checklist will move to the "Prepare Response" section.

| Supplier Checklist                                           | REP: 1410242047   IED CONSTRUCTION SERVICES FOR THE FOREST IFAIL PATROL ROAD<br>To confirm participation accept all Terms and Conditions. |          | <u> </u>              | to enorum (U New)         |
|--------------------------------------------------------------|----------------------------------------------------------------------------------------------------|----------|-----------------------|---------------------------|
| Confirm Participation                                        |                                                                                                    |          |                       |                           |
| To confirm participation accept all<br>Terms and Conditions. | Terms and Conditions                                                                                                    | Status   | Action                |                           |
| Prepare Response                                             | Source Usage Terms and Conditions.rtf                                                                                                    | Accepted | 🖉 Accept 🛛 😣 Reject   | 🖶 Download                |
| Submit Response                                              | 1410242847-21 Solicitation.docx                                                                                                    | Accepted | 🕑 Accept 🛛 😢 Reject   | 🛨 Download                |
|                                                              |                                                                                                    |          |                       | Page 1 of 1 🕞 🕅           |
|                                                              | Other Attachments                                                                                                    | Size     | Uploaded On           | Action                    |
| RFP Summary<br>Event Status: Open                            | 1410242847-21 JEA Forest Trail Patrol Road Specifications_IFB.pdf                                                                         | 363 KB   | 12/07/2020 07:33      | 👻 Download                |
| Open Date: 12/07/2020 10:19                                  | 1410242847-21 FOREST TRAIL IFB PLANS.pdf                                                                                                  | 9 MB     | 12/07/2020 07:34      | 👻 Download                |
| Close Date: 01/19/2021 12:00                                 | 1410242847-21 APPENDIX A - Final Forest Trail Geotechnical Report.pdf                                                                     | 10 MB    | 12/07/2020 07:34      | 🛨 Download                |
| Owner: Rodney Lovgren<br>Contact: -                          | 1410242847-21 Appendix B - Bid Forms.docx                                                                                                 | 46 KB    | 12/07/2020 07:35      | 🛨 Download                |
|                                                              |                                                                                                    |          |                       | Page 1 of 1 🕨 🕅           |
|                                                              | RFP Details (Sections:2   Questions:3   Item:1)                                                                                           |          |                       | Expand All Section:       |
|                                                              | 1.0 Form Submission                                                                                                    |          |                       | (Questions:2   Items:0)   |
|                                                              | 2.0 Pricing                                                                                                    |          |                       | (Question:1   Items:1)    |
|                                                              |                                                                                                    |          | Confirm Participation | n   Decline Participation |

Once Participation is confirmed the Supplier Checklist will advance to the "Prepare Response" Section.

| Supplier Checklist                                                            | RFP: 1410242847   IFB Construction Services for<br>Prepare responses for all the sections in the event. | or the Forest Trail Patrol Road                    | El Go to eForum (0 New)                               |
|-------------------------------------------------------------------------------|----------------------------------------------------------------------------------------------------|----------------------------------------------------|-------------------------------------------------------|
| Prepare Response     Prepare responses for all the     sections in the event. | Please select the currency you want to bid in <b>O</b><br>Bidding Currency: USD - US Dollar             |                                                    |                                                       |
| Submit Response                                                               |                                                                                                    | G All question(s) answered Y Optional question     | (s) not answered 📵 Mandatory question(s) not answered |
|                                                                               | <u>1.0 Form Submission</u> Status : OPEN     Type : Question                                            | Completion Status: 0/2 (Mandatory), 0/0 (Optional) | Prepare Response                                      |
| RFP Summary Event Status: Open Open Date: 12/07/2020 10:19                    | 2.0 Pricing     Status : OPEN     Type : Pricing                                                        | Completion Status : Bid Not Started                | Prepare Response                                      |
| Close Date: 01/19/2020 10:19                                                  |                                                                                                    |                                                    |                                                       |
| Owner: Rodney Lovgren                                                         |                                                                                                    |                                                    | Go to Submit Response                                 |

#### Viewing attachments once participation is confirmed.

Once the Supplier has "accepted" the documents located under the terms and conditions tab and "confirmed participation" a listing of all the attachments will appear. The supplier may download and view the documents (by selecting the hyperlinks). When downloading, the documents will save to the download folder on the supplier's computer. To view the attachments at any time the supplier can

navigate back to the "Confirm Participation" section of the Supplier Checklist to view bid attachments again.

| Supplier Checklist                                           | RFP : 1410242846   IFB Kennedy Generating Station Control Room Upgrade<br>To confirm participation accept all Terms and Conditions. |          | <b>–</b> G          | o to eForum (0 New) |
|--------------------------------------------------------------|----------------------------------------------------------------------------------------------------|----------|---------------------|---------------------|
| Confirm Participation                                        |                                                                                                    |          |                     |                     |
| To confirm participation accept all<br>Terms and Conditions. | Terms and Conditions                                                                                                    | Status   | Action              |                     |
| Prepare Response                                             | iSource Usage Terms and Conditions.rtf                                                                                              | Accepted | 🖉 Accept 🛛 🛞 Reject | 🖶 Download          |
| Submit Response                                              | NDA 2019_Final_Rev1.doc                                                                                                    | Accepted | 🕑 Accept 🛛 😣 Reject | 🖶 Download          |
|                                                              |                                                                                                    |          |                     | Page 1 of 1         |
|                                                              | Other Attachments                                                                                                    | Size     | Uploaded On         | Action              |
| RFP Summary<br>Event Status: Open                            | 1410242846-21 160804_ARCH IFC_102220_STAMPED BINDER.pdf                                                                             | 13 MB    | 12/08/2020 20:27    | 🚽 Download          |
| Open Date: 12/09/2020 10:35                                  | 1410242846-21 160804-MECH-101620.pdf                                                                                                | 2 MB     | 12/08/2020 20:27    | 🚽 Download          |
| Close Date: 01/26/2021 12:00                                 | 1410242846-21 315-0823 Architectural Specifications Rev 0.pdf                                                                       | 1 MB     | 12/08/2020 20:27    | 🚽 Download          |
| Owner: Rodney Lovgren<br>Contact: -                          | 1410242846-21 Appendix B - Bid Forms.docx                                                                                           | 50 KB    | 12/08/2020 20:28    | 🚽 Download          |
|                                                              | 1410242846-21 Solicitation (1).docx                                                                                                 | 1 MB     | 12/11/2020 16:24    | 🚽 Download          |
|                                                              | 1410242846-21 E1-03-Rev 0 SEALED.pdf                                                                                                | 5 MB     | 12/08/2020 20:29    | 🚽 Download          |
|                                                              | 1410242846-21 E1-01-Rev 0 SEALED.pdf                                                                                                | 8 MB     | 12/08/2020 20:28    | 🚽 Download          |
|                                                              | 1410242846-21 E1-02-Rev 0 SEALED.pdf                                                                                                | 4 MB     | 12/08/2020 20:29    | 🚽 Download          |
|                                                              |                                                                                                    |          |                     | Page 1 of 1         |

To submit a response, the supplier will navigate off the "Confirm Participation" section to the "Prepare Response" section, and additional information will appear.

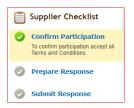

In the Prepare Response section, supplier questions will appear for which the supplier will "Prepare Response" in order to complete each section.

| Supplier Checklist                                                                   | RFP: 1410242846   IFB Kennedy Generatir<br>Prepare responses for all the sections in the event. | ng Station Control Room Upgrade              | Co to eForum (0 New)                                    |
|--------------------------------------------------------------------------------------|-------------------------------------------------------------------------------------------------|----------------------------------------------|---------------------------------------------------------|
| Prepare Response     Prepare responses for all the     sections in the event.        | Please select the currency you want to bid in O<br>Bidding Currency: USD - US Dollar            |                                              |                                                         |
| Submit Response                                                                      | JEA is iissuing the subject solicitation for the Kennedy Gene                                   |                                              | tion(s) not answered 🛞 Mandatory question(s) not answer |
| RFP Summary<br>Event Status: Open                                                    | G <u>1.0 Form Submission</u><br>Status : OPEN<br>Type : Question                                | Completion Status : Bid Ready for Submission | Prepare Response                                        |
| Open Date: 12/09/2020 10:35<br>Close Date: 01/26/2021 12:00<br>Owner: Rodney Lovaren | 2.0 Pricing     Status : OPEN     Type : Pricing                                                | Completion Status : Bid Incomplete           | Prepare Response                                        |

In most solicitations, JEA will provide terms & conditions, technical specifications, bid forms (pdf or word) and or pricing tables in excel, which the supplier will need to download and fill out and then upload. These documents will be available as attachments or links. Additionally, excel pricing tables may need to be uploaded once completed to complete the pricing table response section. Suppliers can download the required attachments by selecting the "Buyers Attachments" icon, or opening hyperlinks.

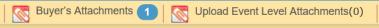

Once complete in each section, there may be an attachment requirement, in which case, the supplier will see the Attachment form below. Note, you'll also need to type text into the attachment form screen (see below "Test") has been entered.

| 💶 Draft Export 📴 Import Draft 🚔 Print 🛛 🐼 Buyer's Attachments 🚺 🐼 Upload Event Level Attachments(0) 🛛 🛛 Event Close Dat                                                                                                    | e Time: 10/26/2020 17:00 | (America/New_York) |
|----------------------------------------------------------------------------------------------------|--------------------------|--------------------|
| Image: Section 1 of 3 Service     Image: Section 2 of 3 Invoicin     Image: Section 2 of 3 Invoicin     Image: Section 2 of 3 Invoicin       Mandatory (00) Optional (1/1)     Mandatory (01) Optional (1/3)     Image: Section 2 of 3 Invoicin     Image: Section 2 of 3 Invoicin |                          |                    |
| (*) Mandatory Questions                                                                                                    | Showing: All Question    | is 🔽 Go            |
| 3.1<br>Please complete the RFI Pricing template to facilitate JEA's budgetary cost estimates. This pricing will not be evaluated and is considered for information only.                                                                                                    |                          |                    |
| Test                                                                                                    |                          | ^                  |
|                                                                                                    |                          |                    |
|                                                                                                    |                          |                    |
|                                                                                                    |                          | ~                  |
| 4000 Character Limit - You have used4 Characters                                                                                                    | Add Attachments (0)      | Add Comments       |

#### Completing the pricing sheet (excel)

When a Bid pricing sheet is provided, the Bidder can manually populate on the platform (see below) or export the pricing sheet to an excel spreadsheet. In the example below two lines are filled with pricing in the Zycus platform table "1,000.00 and 500.00" when you save your work, you'll note if you "export" the sheet the information will be in the spreadsheet as well.

| Item Information |           |                          | Baseline Costs [USD - US Dollar] De | Demand Info  | Demand Information |         |         | Pricing Information |                    |
|------------------|-----------|--------------------------|-------------------------------------|--------------|--------------------|---------|---------|---------------------|--------------------|
|                  |           |                          |                                     |              |                    |         |         |                     | Unit Price         |
| ttachment(s)     | Item No.  | Item Name                | Item Description                    | Target Price | Price Type         | Est Qty | Qty     | UOM                 | Value              |
| <u>file(s)</u>   | 1         | Boiler Feedpump Steam Tu | Mobilize/Demobilize                 | 0,00         | Bulk               | 1,00    | 1,00    | UOM                 | 1.000,00           |
| file(s)          | 2         | Boiler Feedpump Steam Tu | Disassembly                         | 0,00         | Bulk               | 1,00    | 1,00    | UOM                 | 500,00             |
| file(s)          | 3         | Boiler Feedpump Steam Tu | Clean/Inspect                       | 0,00         | Bulk               | 1,00    | 1,00    | UOM                 |                    |
| file(s)          | 4         | Boiler Feedpump Steam Tu | Reassembly**Tight Wire A            | 0,00         | Bulk               | 1,00    | 1,00    | UOM                 |                    |
| file(s)          | 5         | Boiler Feedpump Steam Tu | Tooling                             | 0,00         | Bulk               | 1,00    | 1,00    | UOM                 |                    |
| Export Lot to    | o Excel 🧧 | Import Lot from Excel    |                                     |              |                    |         | Showing | Items 1 t           | o 5 of 171 🖗 4 👔 🕨 |

If the spreadsheet is exported, it will save a copy to your downloads folder on your computer in this example, you'll note "1410190446\_Item...." is the downloaded pricing sheet.

|                     |          |                          |              |                                       |          |               |               |                          |                   | Onic Price      |
|---------------------|----------|--------------------------|--------------|---------------------------------------|----------|---------------|---------------|--------------------------|-------------------|-----------------|
| Attachment(s)       | Item No. | Item Name                | 🤽 🔛 🔁 =   Do | wnloads                               |          |               |               |                          |                   | -               |
| 0 file(s)           | 1        | Boiler Feedpump Steam T  | File Home    | Share View                            |          |               |               |                          |                   |                 |
| <u>0 file(s)</u>    | 2        | Boiler Feedpump Steam Te |              | Cut<br>Copy path<br>Copy path         | Move     | Сору          | Delete Rename | New item •               | Properties Open * | Select all      |
| <u>0 file(s)</u>    | 3        | Boiler Feedpump Steam T  | access       | Paste shortcut                        | to *     | to •<br>Organ | -             | folder                   | Open              | Invert selectio |
| <u>0 file(s)</u>    | 4        | Boiler Feedpump Steam Te |              | <ul> <li>Lovgren, Rodney D</li> </ul> | . > Dowi |               | lize          | INCW                     | open              | v ℃             |
| <u>0 file(s)</u>    | 5        | Boiler Feedpump Steam T  |              |                                       | ^        | 🗌 Na          | ime           |                          |                   | Date mod        |
| Image: Export Lot t | o Excel  | Import Lot from Excel    | ✓            |                                       | *        |               | -             | emTableTemplate_Sectiona | 2.0 (2)           | 12/11/202       |
|                     |          | Import Lot nom Excer     | Downloads    |                                       | *        |               | 1410242846-2  |                          |                   | 12/11/20        |

Next, the Bidder will open the document, populate pricing. When opening the spreadsheet, the Bidder will notice only the "unit price" and in the case of this bid, "percentage Discount" the white cells will be

filled in (unprotected to allow the Bidder to populate the cells). Note, the \$1,0000.00 and \$500.00 prices are in the sheet (which were populated online) Bidder may also note, since JEA is a public entity, ("Current Price") / contract pricing may be public and provided for reference.

| A        | .1 -              | : | $\times$ | <i>f</i> x Ite                          | m Information       |                  |            |         |              |      |            |                     |              |
|----------|-------------------|---|----------|-----------------------------------------|---------------------|------------------|------------|---------|--------------|------|------------|---------------------|--------------|
|          |                   |   |          |                                         |                     |                  |            |         |              |      |            |                     |              |
|          | A                 |   | В        | C                                       | D                   | E                | F          | G       | н            | 1    | 1          | K                   | L            |
| 1        | -                 |   | ker 👻    | ormation 🗾 👻                            | <b>•</b>            | Baseline Costs 👻 |            | Dema 🚽  | aformation 👻 | ]    | Prici 👻    | formation 👻         | Total Cost 🚽 |
| 2        | Attachment(s)     |   | Item No. | kem Name                                | Item Description    | Target Price     | Price Type | Est Qty | Qty          | UOM  | Unit Price | Discount Percentage | Total Cost   |
| 3        | Pictuciniteric(s) |   | Real Ho. | Ken Hante                               | Real Description    | raigerrite       | The Type   | Lardy   | uty          | 004  | Value      | Value               | Total COA    |
|          |                   |   |          | Boiler Feedpump                         |                     |                  |            |         |              |      |            |                     |              |
| 4        | O file(s)         | 1 |          | Steam Turbine (EACH)                    | Mobilize/Demobilize | 0.00             | Bulk       | 1.00    | 1.00         | UOM  | 1,000.00   | 0.00                | 1,000.00     |
|          | O file(s)         | 2 |          | Boiler Feedpump<br>Steam Turbine (EACH) |                     | 0.00             |            | 1.00    |              | UOM  | 500.00     |                     | 500.00       |
| 5        | U file(s)         | 2 |          | Boiler Feedpump                         | Disassembly         | 0.00             | BUIK       | 1.00    | 1.00         | UOM  | 500.00     | 0.00                | 500.00       |
| 6        | O file(s)         | 3 |          | Steam Turbine (EACH)                    | Clean/Inspect       | 0.00             | Bulk       | 1.00    | 1.00         | UOM  | 0.00       | 0.00                | 0.00         |
|          |                   |   |          |                                         | Reassembly**Tight   |                  |            |         |              |      |            |                     |              |
|          |                   |   |          |                                         | Wire Alignment is   |                  |            |         |              |      |            |                     |              |
| -        | 0 file(s)         | 4 |          | Boiler Feedpump<br>Steam Turbine (EACH) | included in the     | 0.00             | Bulk       | 1.00    | 1.00         | UOM  | 0.00       | 0.00                | 0.00         |
| <i>'</i> | o me(s)           | * |          | Boiler Feedpump                         | reassembly pricing. | 0.00             | bulk       | 1.00    | 1.00         | 100M | 0.00       | 0.00                | 0.00         |
| 8        | O file(s)         | 5 |          | Steam Turbine (EACH)                    | Tooling             | 0.00             | Bulk       | 1.00    | 1.00         | UOM  | 0.00       | 0.00                | 0.00         |
|          |                   |   |          | 40MW - 100MW Units                      |                     |                  |            |         |              |      |            |                     |              |
| 9        | O file(s)         | 6 |          | (4 Week Outage)<br>40MW - 100MW Units   | Mobilize/Demobilize | 0.00             | Bulk       | 1.00    | 1.00         | UOM  | 0.00       | 0.00                | 0.00         |
| 10       | 0 file(s)         | 7 |          | (4 Week Outage)                         | Disassembly         | 0.00             | Bulk       | 1.00    | 1.00         | UOM  | 0.00       | 0.00                | 0.00         |
|          |                   |   |          | 40MW - 100MW Units                      |                     | 0.00             |            | 2.00    | 2.00         |      | 0.00       | 0.00                | 0.00         |
| 11       | O file(s)         | 8 |          | (4 Week Outage)                         | Clean/Inspect       | 0.00             | Bulk       | 1.00    | 1.00         | UOM  | 0.00       | 0.00                | 0.00         |
|          |                   |   |          |                                         | Reassembly**Tight   |                  |            |         |              |      |            |                     |              |
|          |                   |   |          | 40MW - 100MW Units                      | Wire Alignment is   |                  |            |         |              |      |            |                     |              |

Once pricing is populated, save the same version of the spreadsheet and close the file, **DO NOT** change the spreadsheet file name or file extension (it will cause the import back into Zycus to fail).

| i A           | В       | С                    | D                                      | E                | F          | G       | н         | 1      | 1          | К                   | L            |
|---------------|---------|----------------------|----------------------------------------|------------------|------------|---------|-----------|--------|------------|---------------------|--------------|
| •             | lten 👻  | ormation 🗸 🔻         | <b>•</b>                               | Baseline Costs 👻 | •          | Dema 🔻  | formation | · ·    | Prioi 👻    | formation 🗾 👻       | Total Cost 👻 |
| Attachment(s) | kem No. | kem Name             | Item Description                       | Target Price     | Price Type | Est Qty | Qty       | UOM    | Unit Price | Discount Percentage | Total Cost   |
| Attachment(s) | Rem No. | item Name            | item Description                       | l arget Price    | Рпсе Туре  | Est Qiy | ųŋ        | UUM    | Value      | Value               | Total Cost   |
|               |         | Boiler Feedpump      |                                        |                  |            |         |           |        |            |                     |              |
| O file(s)     |         |                      | Mobilize/Demobilize                    | 0.00             | Bulk       | 1.00    | 1.0       | NOU OM | 1,000.00   | 0.00                | 1,000.00     |
|               |         | Boiler Feedpump      |                                        |                  |            |         |           |        |            |                     |              |
| O file(s)     | 2       | Steam Turbine (EACH) | Disassembly                            | 0.00             | Bulk       | 1.00    | 1.0       | NOU OM | 500.00     | 0.00                | 500.00       |
|               |         | Boiler Feedpump      |                                        |                  |            |         |           |        |            |                     |              |
| O file(s)     | 3       | Steam Turbine (EACH) | Clean/Inspect                          | 0.00             | Bulk       | 1.00    | 1.0       | NOU OM | 800.00     | 5.00                | 800.00       |
|               |         |                      | Reassembly**Tight<br>Wire Alignment is |                  |            |         |           |        |            |                     |              |
|               |         | Boiler Feedpump      | included in the                        |                  |            |         |           |        |            |                     |              |
| O file(s)     | 4       | Steam Turbine (EACH) | reassembly pricing.                    | 0.00             | Bulk       | 1.00    | 1.0       | NOU OM | 12.00      | 0.00                | 12.00        |
|               |         | Boiler Feedpump      |                                        |                  |            |         |           |        |            |                     |              |
| O file(s)     |         | Steam Turbine (EACH) | Tooling                                | 0.00             | Bulk       | 1.00    | 1.0       | NOU OM | 0.00       | 0.00                | 0.00         |

When ready to upload the pricing sheet back on the platform, go back into the event and the same section where the spreadsheet was exported from and 'Import" the spreadsheet, then choose the file and upload.

| 📕 Unit Cost 📕 F  | ixed Cost |                          |                                     |                                  |             |          |      |     |
|------------------|-----------|--------------------------|-------------------------------------|----------------------------------|-------------|----------|------|-----|
| Item Informatio  | n         |                          |                                     | Baseline Costs [USD - US Dollar] | Demand Info | ormation |      |     |
| Attachment(s)    | Item No.  | Item Name                | Item Description                    | Taroet Price                     | Price Type  | Est Qty  | Qty  | UOM |
| <u>0 file(s)</u> | 1         | Boiler Feedpump Steam Tu | Import existing Excel docu          | ment                             | ×           | 1,00     | 1,00 | UOM |
| <u>0 file(s)</u> | 2         | Boiler Feedpump Steam Tu | Choose                              | File No file chosen              |             | 1,00     | 1,00 | UON |
| <u>0 file(s)</u> | 3         | Boiler Feedpump Steam Tu | Note: Please do not change the file | extension manually.              | ad Cancel   | 1,00     | 1,00 | UON |
| <u>0 file(s)</u> | 4         | Boiler Feedpump Steam Tu | Reassembly**Tight Wire A            | 0,00                             | Bulk        | 1,00     | 1,00 | UON |
| <u>0 file(s)</u> | 5         | Boiler Feedpump Steam Tu | Tooling                             | 0,00                             | Bulk        | 1,00     | 1,00 | UOM |

Respond to each section of the Solicitation, once completed with each section, select "Save". Each section has a red, yellow, green light code. Items will turn green once completed. Yellow and red lights mean

there is additional action required. Users may also note under each tab, there are multiple questions to respond to, scroll down the list to ensure all questions are answered.

| Important: Kindly export the draft again in                    | case the event has been paused and re               | published to fill the responses via exe             | cel import.                               |                                        |                       |
|----------------------------------------------------------------|-----------------------------------------------------|-----------------------------------------------------|-------------------------------------------|----------------------------------------|-----------------------|
| (G) 1 of 3 Service<br>Mandatory (0/0) Optional (1/1)           | Y 2 of 3 Invoicin<br>Mandatory (0/0) Optional (0/1) | R 3 of 3 Budgetar<br>Mandatory (0/1) Optional (0/3) |                                           |                                        |                       |
| (*) Mandatory Questions                                        |                                                     |                                                     |                                           | Showing: All Qu                        | estions 🔽 😡           |
| 1.1<br>For its Telephony, Network, Internet & DDoS<br>respond? | Services, JEA requires a service level a            | greement including but not limited to               | liquidated damages for failure to perform | . Is this requirement a disqualifier t | for your ability to   |
| Test Response                                                  |                                                     |                                                     |                                           |                                        | $\sim$                |
| 2000 Character Limit - You have used 13                        | 3 Characters                                        |                                                     |                                           |                                        | Add Comments          |
| Back to Prepare Response 💽                                     | Go                                                  |                                                     |                                           | 😨 Back to Top Save                     | Go to Submit Response |

Once the required forms are uploaded and saved and once all sections are completed and green lit the User may select "Submit Response".

## Submitting questions during the Bid:

All questions must be submitted in writing or electronically on the eForum to the JEA Buyer listed below at least five (5) business days prior to the opening date. Questions received within five (5) business days prior to the opening date will not be answered. Bidder Questions may be submitted via the Zycus Chat function in the associated bid under eForum or by emailing the purchasing agent listed below. Responses shall be issued by addendum and attached to the online procurement on the Zycus platform.

|                   |                               | Туре   | Message | Action |
|-------------------|-------------------------------|--------|---------|--------|
| New eForum        |                               |        |         | *      |
| eForum Name *     | Questions for Telephoney RFI. |        |         |        |
|                   | 226 characters left           |        |         |        |
| Description       | Test question for Telephony   | ^      |         |        |
|                   |                               | $\sim$ |         |        |
|                   | 228 characters left           |        |         |        |
| Signature/Remarks | Test Signature.               | ^      |         |        |

Submitting an inquiry to the eForum section will send a communication to the buyer. Any comments or queries on the eForum are not Addendums to the Solicitation. Only Addendums issued and attached to the Solicitation under "Buyers Attachments" will be considered to be a formally approved change or clarification.

## Submitting the Bid:

| Ê | Submit Response                     | RFI Telephony Network Internet and DDoS Ser  | vices.docx Accepted | 🖉 Accept 🛛 🛞 Reject | 👻 Download              |
|---|-------------------------------------|----------------------------------------------|---------------------|---------------------|-------------------------|
|   |                                     |                                              |                     | K K                 | Page 1 of 1 D           |
| C |                                     | Other Attachments                            | Size                | Uploaded On         | Action                  |
|   | RFI Summary<br>Event Status: Open   | Pricing Template.xlsx                        | 9 KB                | 10/06/2020 09:55    | 🛨 Download              |
|   | Open Date: 10/12/2020 14:21         |                                              |                     | H A                 | Page 1 of 1             |
|   | Close Date: 10/26/2020 17:00        | RFI Details (Sections:3   Questions:6   Iter | ns:0)               |                     | Expand All Sections     |
|   | Owner: Nickolas Dambrose Contact: - | 1.0 Service Level Agreement                  |                     |                     | (Question:1   Items:0)  |
|   |                                     | <b>2.0</b> Invoicing Practices               |                     |                     | (Question:1   Items:0)  |
|   |                                     | <b>3.0</b> Budgetary Cost Estimates          |                     |                     | (Questions:4   Items:0) |

Respond to each section of the Solicitation, once completed with each section, select "Save", you'll note each section has a red, yellow, green light code. Items will turn green once completed. Yellow and red lights mean there is additional action required. Users may also note under each tab, there are multiple questions to respond to, scroll down the list to ensure all questions are answered.

| Important: Kindly export the draft again in o                    | case the event has been paused and r                | republished to fill the responses via ex         | ccel import.                          |                                         |                         |
|------------------------------------------------------------------|-----------------------------------------------------|--------------------------------------------------|---------------------------------------|-----------------------------------------|-------------------------|
| G 1 of 3 Service<br>Mandatory (0/0) Optional (1/1)               | Y 2 of 3 Invoicin<br>Mandatory (0/0) Optional (0/1) | B 3 of 3 Budgetar Mandatory (0/1) Optional (0/3) |                                       |                                         |                         |
| (*) Mandatory Questions                                          |                                                     |                                                  |                                       | Showing: All                            | Questions 🔽 Go          |
| 1.1<br>For its Telephony, Network, Internet & DDoS :<br>respond? | Services, JEA requires a service level              | agreement including but not limited to           | o liquidated damages for failure to p | erform. Is this requirement a disqualif | ier for your ability to |
| Test Response                                                    |                                                     |                                                  |                                       |                                         | ^                       |
|                                                                  |                                                     |                                                  |                                       |                                         | $\sim$                  |
| 2000 Character Limit - You have used 13                          | Characters                                          |                                                  |                                       |                                         | Add Comments            |
|                                                                  |                                                     |                                                  |                                       |                                         |                         |
| Heack to Prepare Response 🔽 🤇                                    | lo l                                                |                                                  |                                       | 😚 Back to Top Save                      | Go to Submit Response   |

In most solicitations, JEA will provide technical specifications, pricing tables in excel which the Bidder will need to download. Additionally excel pricing tables may need to be uploaded once completed to complete a response section. Proposers can download the required attachments by selecting the "Buyers

|                   | Buyer's Attachments 1 |                     |
|-------------------|-----------------------|---------------------|
| Attachments" icon |                       | or by selecting the |
|                   |                       | •                   |

hyperlinks to download the documents.

Once the user has successfully completed the section, and selects "Go to Submit Response", the user will note each section has a green light. Once all sections are green (completed), the user may submit the response. If the user attempts to Submit the Response without completing all sections, you'll see the following error

| Prepare Response                                                     | G All question(s) answered 🈗 Optional question(s) not answered 🌗                                                                                    | R Mandatory question(s) not answe |
|----------------------------------------------------------------------|----------------------------------------------------------------------------------------------------|-----------------------------------|
| Submit Response<br>Submit responses of all sections in<br>the event. | Status : OP Type : Ques Please save the following sections before submitting: A Bet Performance Company Experience 30 Points                        | Prepare Response                  |
|                                                                      | G     2.0 Quotatio       Status : OP       Type : Pricin                                                                                            | Prepare Response                  |
| P Summary<br>nt Status: Open                                         | Points (Optional) Status : OPEN                                                                                                    | Prepare Response                  |
| n Date: 10/20/2020 18:18                                             | Type : Question                                                                                                    |                                   |
| e Date: 12/15/2020 12:00                                             | Generation         Completion Status : 0/2 (Mandatory), 0/0           Status : OPEN         (Optional)           Type : Question         (Optional) | Prepare Response                  |
|                                                                      |                                                                                                    |                                   |
|                                                                      |                                                                                                    | Submit Respor                     |

Below is an example from the "Submit Response" section of the solicitation with a red light that is not complete.

| ~   | Confirm Participation                                                |   |                                                                           |                                                                                              |                  |
|-----|----------------------------------------------------------------------|---|---------------------------------------------------------------------------|----------------------------------------------------------------------------------------------|------------------|
| Ø   | Prepare Response                                                     |   | -                                                                         | question(s) answered Y Optional question(s) not answere                                      |                  |
| 0   | Submit Response<br>Submit responses of all sections in<br>the event. | G | 1.0 ALL FORMS<br>Status : OPEN<br>Type : Question                         | Completion Status : 1/1 (Mandatory), 1/1<br>(Optional)                                       | Prepare Response |
|     | no oron.                                                             | G | 2.0 Quotation of Rates 50 Points<br>Status : OPEN<br>Type : Pricing       | Completion Status : Bid Ready for Submission<br>Group Total Price : 2.313,00 USD - US Dollar | Prepare Response |
|     | FP Summary<br>ent Status: Open                                       | G | 3.0 Depth & Breadth of Equipment & Services 20<br>Points<br>Status : OPEN | Completion Status : 2/2 (Mandatory), 0/0<br>(Optional)                                       | Prepare Response |
| Op  | en Date: 10/20/2020 18:18                                            |   | Type : Question                                                           |                                                                                              |                  |
| Cle | ose Date: 12/15/2020 12:00                                           | R | 4.0 Past Performance Company Experience 30 Points                         | Completion Status: 0/2 (Mandatory), 0/0                                                      | Prepare Response |
| Ov  | vner: Rodney Lovgren                                                 |   | Status : OPEN<br>Type : Question                                          | (Optional)                                                                                   |                  |
| Co  | ntact: -                                                             |   |                                                                           |                                                                                              |                  |
|     |                                                                      |   |                                                                           |                                                                                              | Submit Response  |

Below is an example from the "Prepare Response" section of the solicitation with a red light (section not complete).

| Draft Export 🕞 Import Draft                        | Print   🔀 Buyer's Attachments 1                     | Upload Event Level Attachments(0)                       | Event Close Date Time: 10/26/2020 17:00 (America/New_) |
|----------------------------------------------------|-----------------------------------------------------|---------------------------------------------------------|--------------------------------------------------------|
| G 1 of 3 Service<br>Mandatory (0/0) Optional (1/1) | G 2 of 3 Invoicin<br>Mandatory (0/0) Optional (1/1) | R 3 of 3 Budgetar<br>Mandatory (0/1) Optional (1/3)     |                                                        |
| Mandatory Questions                                |                                                     |                                                         | Showing: All Questions                                 |
| .1                                                 |                                                     |                                                         |                                                        |
| ease complete the RFI Pricing template             | to facilitate JEA's budgetary cost estimates        | a. This pricing will not be evaluated and is considered | for information only.                                  |
| est                                                |                                                     |                                                         |                                                        |
|                                                    |                                                     |                                                         |                                                        |
|                                                    |                                                     |                                                         |                                                        |
|                                                    |                                                     |                                                         |                                                        |
|                                                    |                                                     |                                                         |                                                        |
|                                                    |                                                     |                                                         |                                                        |

Once the required forms are uploaded and saved, the section light will turn green. Once all sections are completed and green lighted, the User may select "Submit Response".

| #<br>• | Supplier Checklist                                                  | RFI : 1410190846   Telephony, Network, Intern-<br>Submit responses of all sections in the event. | et & DDoS Services                                        | Go to eForum (0 New)                 |
|--------|---------------------------------------------------------------------|--------------------------------------------------------------------------------------------------|-----------------------------------------------------------|--------------------------------------|
|        | Prepare Response                                                    | G All q                                                                                          | uestion(s) answered 🍸 Optional question(s) not answered ( | B Mandatory question(s) not answered |
|        | Submit Response<br>Submit responses of all sections in<br>the event | 1.0 Service Level Agreement     Status : OPEN     Type : Question                                | Completion Status : 0/0 (Mandatory), 1/1<br>(Optional)    | Prepare Response                     |
|        | uro oroni.                                                          | G 2.0 Invoicing Practices<br>Status : OPEN<br>Type : Question                                    | Completion Status : 0/0 (Mandatory), 1/1<br>(Optional)    | Prepare Response                     |
|        | RFI Summary<br>Event Status: Open                                   | G 3.0 Budgetary Cost Estimates<br>Status : OPEN<br>Type : Question                               | Completion Status : 1/1 (Mandatory), 3/3<br>(Optional)    | Prepare Response                     |
|        | Open Date: 10/12/2020 14:21                                         |                                                                                                  |                                                           |                                      |
|        | Close Date: 10/26/2020 17:00<br>Owner: Nickolas Dambrose            |                                                                                                  |                                                           | Submit Response                      |

Once the user selects "Submit Response", the user will receive a "Success" pop-up when submitted. Once, you submit the response, you'll receive a success message as below.

| RFI: 1410190846 |                                                       | Telephony, Network, Internet & DDoS Services |                                   |   |                                        |
|-----------------|-------------------------------------------------------|----------------------------------------------|-----------------------------------|---|----------------------------------------|
| Submi           | t responses of all s                                  | Success                                      |                                   | x |                                        |
| G               |                                                       |                                              | Responses submitted successfully. |   | Y Optional question(s) not answered (R |
|                 | 1.0 Service Level<br>Status : OPEN<br>Type : Question |                                              | ОК                                |   | us : (0/0 (Mandatory), 1/1             |

Additionally, the email address used to submit the bid, will receive the following email message

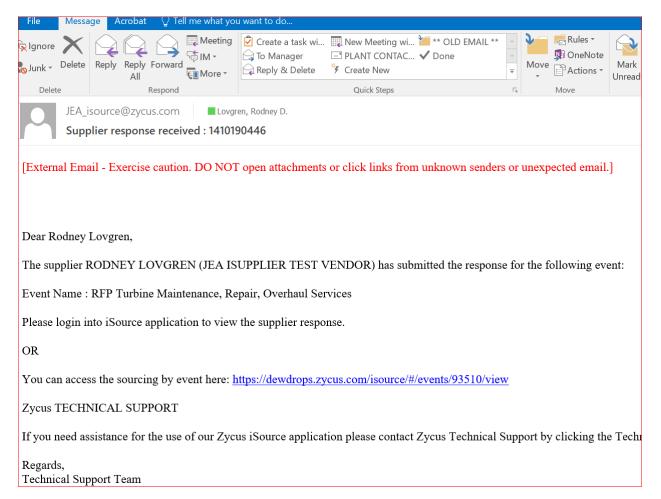

# **Recalling a Previously submitted Bid:**

Once submitted, users may recall and modify submitted documentation and submit updates or changes to responses until the Close Date and Time (Bid Due Date & Time).

|   |                                                                      | Submit responses or all sections in the event.                        |                                                                                                    |
|---|----------------------------------------------------------------------|-----------------------------------------------------------------------|----------------------------------------------------------------------------------------------------|
| Ê | 🤣 Confirm Participation                                              |                                                                       |                                                                                                    |
|   | View Responses                                                       |                                                                       | G All question(s) answered Y Optional question(s) not answered R Mandatory question(s) not answered  |
| C | •                                                                    | G 1.0 Service Level Agreement                                         | Completion Status : (0/0 (Mandatory), 1/1 View Response                                              |
|   | Submit Response<br>Submit responses of all sections in<br>the event. | Status : OPEN<br>Type : Question                                      | (Optional))<br>Submitted 10/16/2020 10:18                                                            |
|   |                                                                      | G 2.0 Invoicing Practices<br>Status : OPEN<br>Type : Question         | Completion Status : (0/0 (Mandatory), 1/1 View Response<br>(Optional))<br>Submitted 10/16/2020 10:18 |
|   | RFI Summary<br>Event Status: Open                                    | <u>3.0 Budgetary Cost Estimates</u> Status : OPEN     Type : Question | Completion Status : (1/1 (Mandatory), 3/3 View Response<br>(Optional))<br>Submitted 10/16/2020 10:18 |
|   | Open Date: 10/12/2020 14:21                                          |                                                                       |                                                                                                    |
|   | Close Date: 10/26/2020 17:00                                         |                                                                       |                                                                                                    |
|   | Owner: Nickolas Dambrose                                             |                                                                       | Recall Response                                                                                      |
|   | Contact: -                                                           |                                                                       |                                                                                                    |

When recalling the following message will appear.

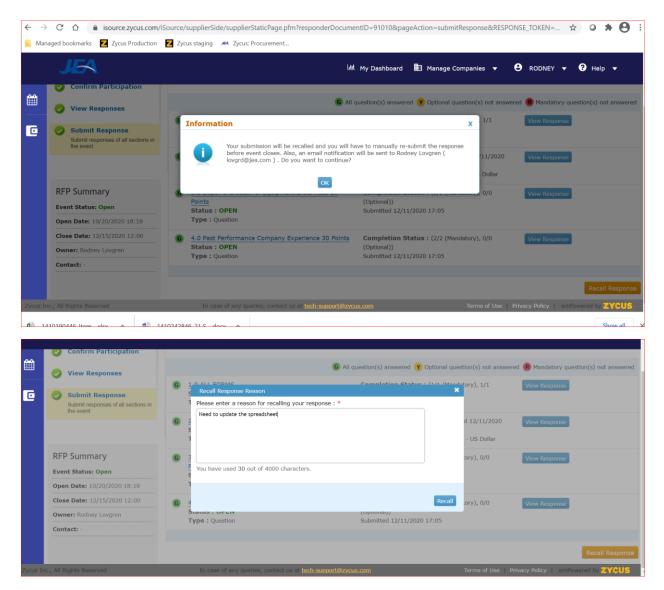

Once Recalled, the Bidder may modify any parts of the previously submitted response and resubmit as described above.

Additionally, once the user has recalled the Bid, The Bidder will receive the following email.

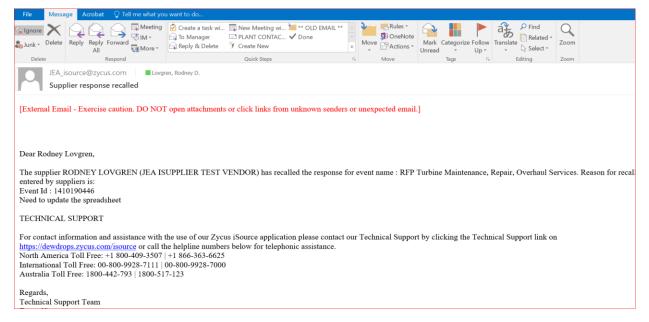

Once modifications are made, the Bidder will go back to the Submit the response process to confirm the resubmission.

All Responses or Bids shall be delivered electronically via the Zycus platform. An automated, detailed auditing system provides sealed Proposal integrity. Proposal remain sealed on the platform until the Close Date & Time (Due Date & Time).

The Proposer shall be solely responsible for delivery of its Proposal to the electronic Zycus platform.